# **GXDEL\$ - Delete Windows File on GX**

The GXDEL\$ routine can be used to delete a file on the PC that is running the current GX session.

## **1. Invocation**

To delete a file on the PC that is running GX code:

CALL GXDEL\$ USING *fd*

where *fd* is a GX Direct Access Method FD of the following structure:

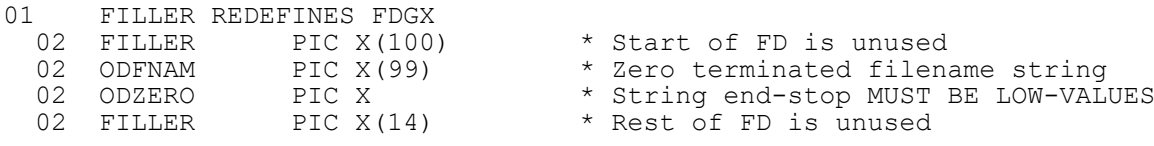

# **2. STOP Codes and Exception Conditions**

The following STOP codes may be generated by GXDEL\$:

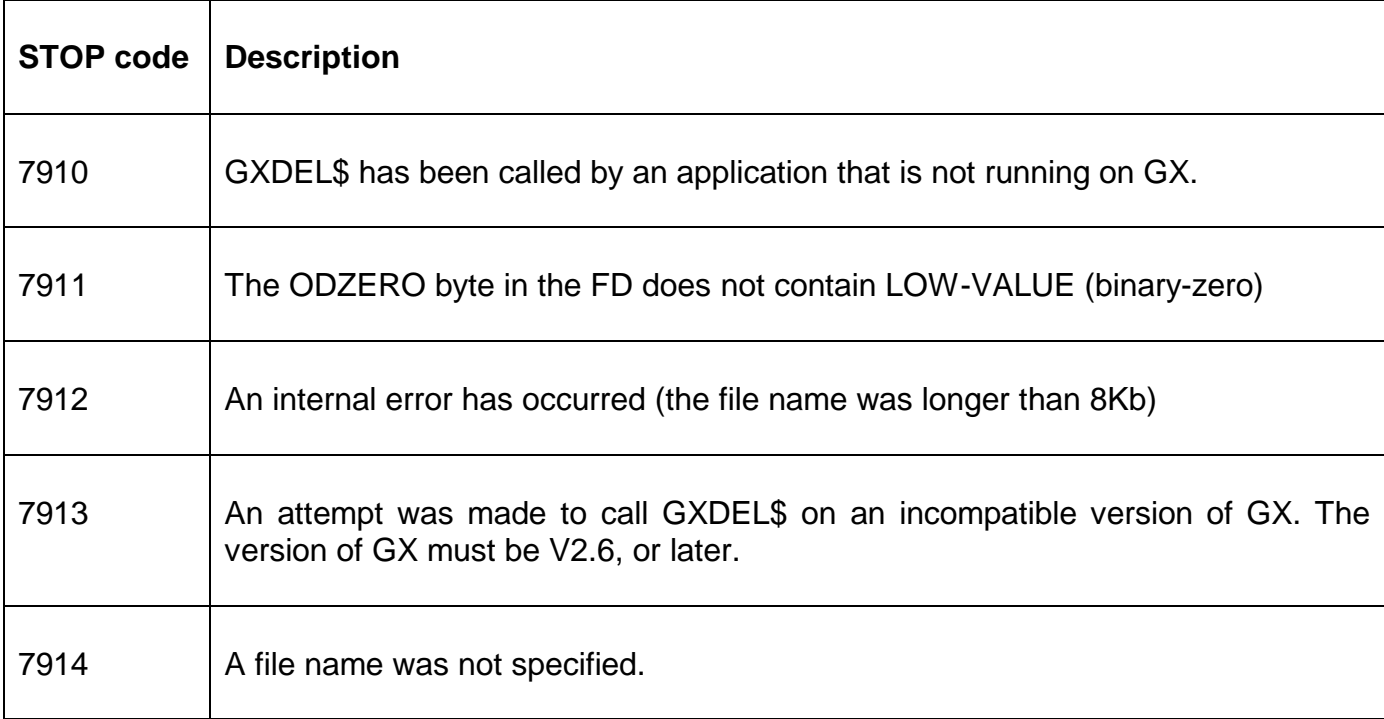

The following exception conditions may be returned by GXDEL\$:

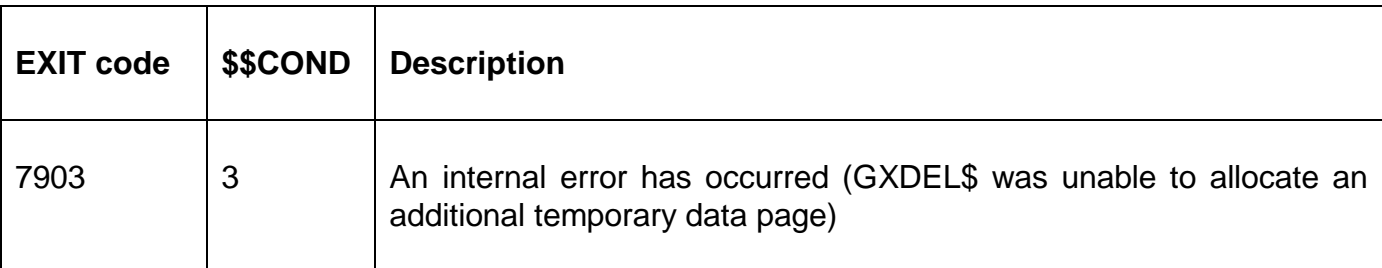

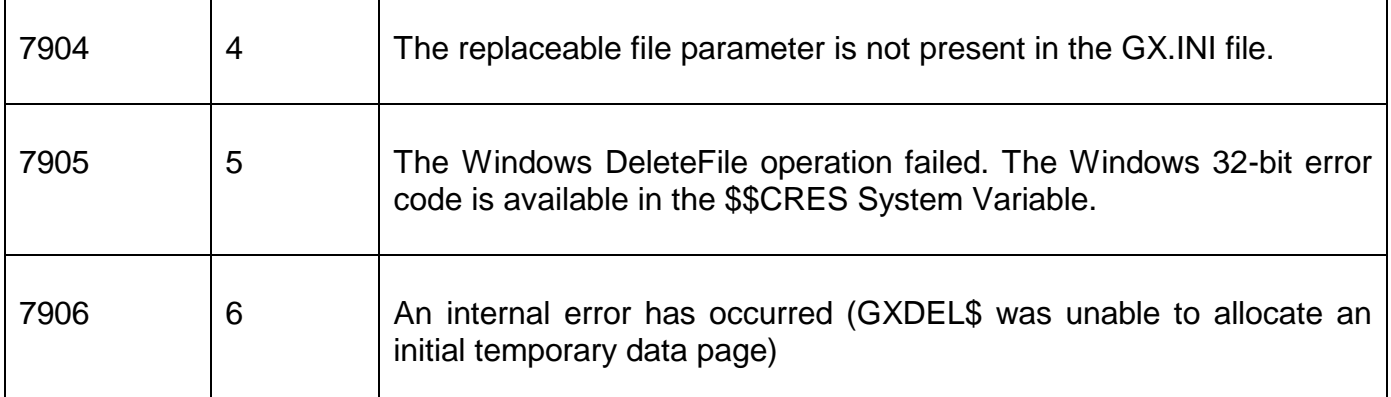

## **3. Programming Notes**

GXDEL\$ is only available when running on GX. Any attempt to use GXDEL\$ on a non-GX terminal will result in a STOP code.

If GXDEL\$ returns an Exception 4 the 32-bit Windows error code is available in \$\$CRES. The FMESS\$  $f$ <sub>mess</sub>\$.doc sub-routine may be used to convert the error code to a verbose error message.

The file name parameter can specify either:

- an absolute filename (on the filing system of the PC that is running GX);
- an absolute UNC filename on a shared directory (as "seen" from the PC that is running GX);
- a file on, or under, the current directory on the PC that is running GX;
- a file on, or under, the Windows directory on the PC that is running GX;
- a file on, or under, the LocalTempDirectory specified in the GX.INI file;
- a file on, or under, the folder "PFPrintImage", relative to the current GX folder;
- a file on, or under, the folder "XML", relative to the current GX folder;
- a file on, or under, a free-format directory keyword specified in the GX.INI file;
- a file on, or under, a free-format directory keyword specified as a Windows environment variable;

For example assuming that the "current directory" for GX is "C:\GX"; the "Windows directory" is "C:\Windows"; the GX.INI file contains the following setting in the [general] section:

LocalTempDirectory=C:\TEMPORARY

and the following settings in the [folders] section:

DTEMP1=D:\TEMPORARY DTEMP2=F:\TEMPORARY And the following Windows environment variable is defined:

#### DTEMP3=G:\TEMPORARY

then the following *filename* parameters will be mapped to the following pathnames on the PC running GX:

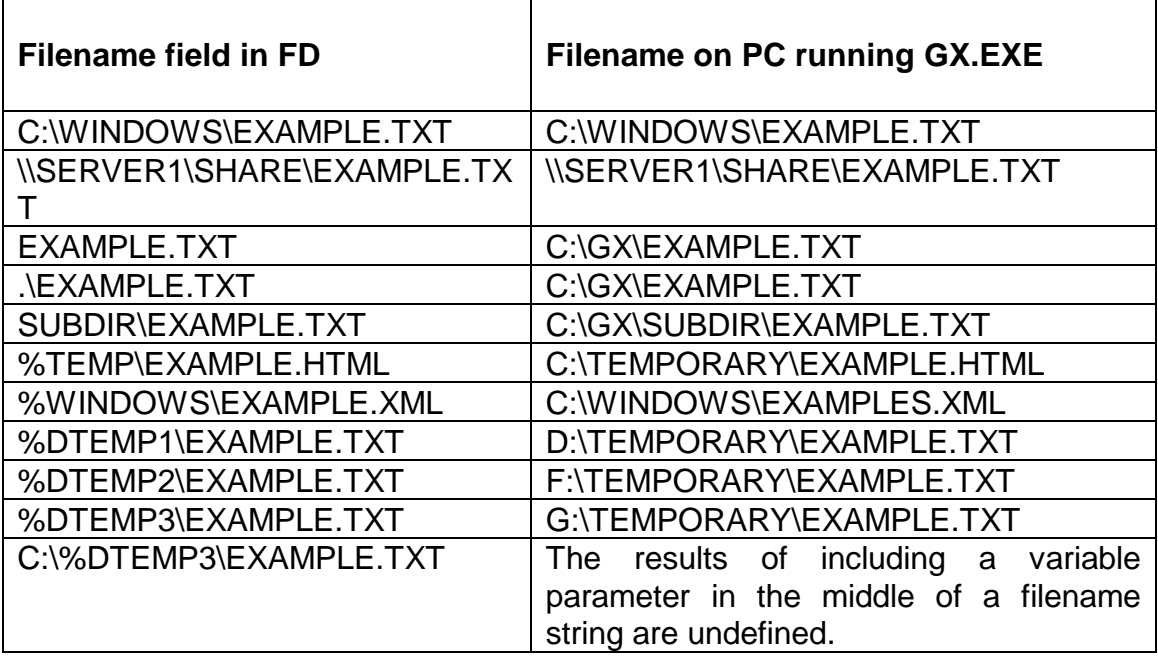

If a %variable exists both as a Windows environment variable **and** as an option in the [folders] section of the GX.INI the GX.INI file setting will be used.

If the file specified by the filename string does not exist an exception condition 4 with a \$\$CRES value of 2 will be returned by GXDEL\$.

The %TEMP and %WINDOWS strings are effectively reserved words and cannot be used to define either Windows environments variables or options in the [folders] section of the GX.INI file. The %TEMP string is mapped to the value of the LocalTempDirectory setting in the [general] section of the GX.INI file. If the LocalTempDirectory setting is not defined, the %TEMP string is mapped to the Windows temp directory. The %WINDOWS string is always mapped directly to the Windows folder.

The %XML and %TCPIIMAGES strings are also reserved words and cannot be used to define either Windows environments variables or options in the [folders] section of the GX.INI file. Both these special strings are reserved for internal use only. The %XML string is always mapped directly to the folder "XML", relative to the current GX folder. The %TCPIIMAGES string is always mapped directly to the folder "PFPrintImage", relative to the current GX folder;

The ODZERO field **MUST** always be set to LOW-VALUES. A STOP 7911 will occur if ODZERO does not contain LOW-VALUES. This mandatory byte of binary-zero is required to ensure that the filename string in ODFNAM is guaranteed to be followed by a byte of #00. In addition, the filename string itself (in ODFNAM) **MUST** be terminated with a byte of LOW-VALUES to allow correct operation of the Access Method.

For example:

```
DATA DIVISION<br>77 X-NAME
     X-NAME PIC X(?)VALUE "EXAMPLE.TXT"
PROCEDURE DIVISION
     MOVE LOW-VALUES TO ODZERO * ENSURE ODZERO IS #00
     MOVE X-NAME TO ODFNAME * establish filename
```
will establish a Windows filename containing the 11 characters "EXAMPLE.TXT" **followed by 88 bytes of SPACE's**. One of the many correct techniques is shown below:

```
DATA DIVISION
01 X-NAME
02 FILLER PIC X(?)
      VALUE "EXAMPLE.TXT"
  02 FILLER PIC X
      VALUE LOW-VALUES
PROCEDURE DIVISION
      MOVE LOW-VALUES TO ODZERO * ENSURE ODZERO IS #00<br>MOVE X-NAME TO ODFNAME * * ESTABLISH FILENAME
      MOVE X-NAME TO ODFNAME
```
Note that the ODZERO field a redefinition of the FD and cannot be initialised in the DATA DIVISION (i.e. the MOVE statement in the PROCEDURE DIVISION is always required).

### **4. Examples**

[EXAMPLES REQUIRED]

### **5. Copy-Books**

None.

#### **6. See Also**

GXDEX\$ Delete Windows file on GX (passing filename as a zero-terminated string) STRML\$ Move Zero-Terminated string